## **Activate JavaScript in Google Chrome**

If your [www.COTROnline.ca](http://www.cotronline.ca/) page looks like this:

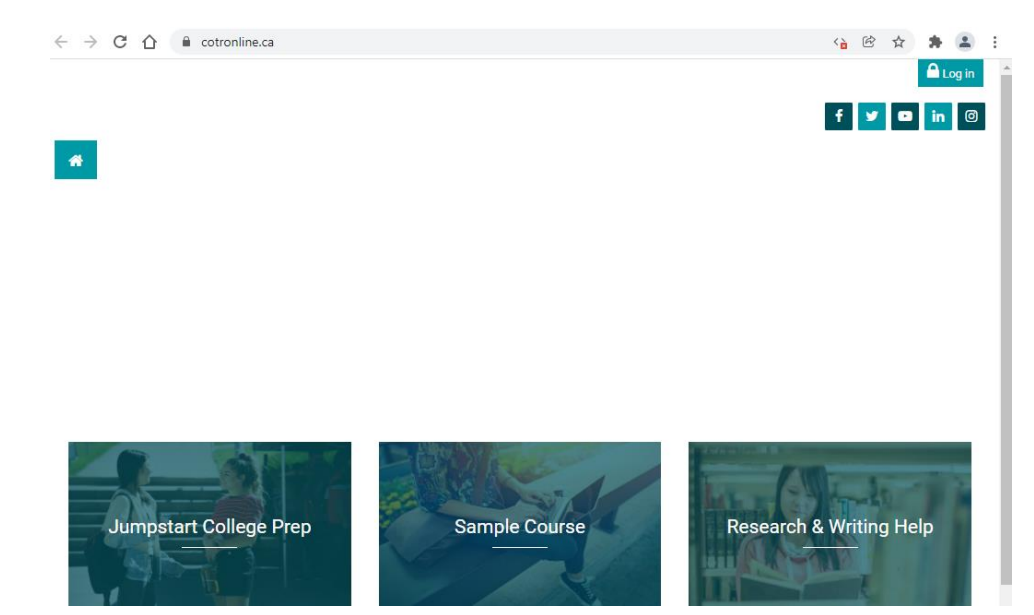

You will need to do this:

- 1. Open **Chrome** on your computer
- 2. Click **Settings**

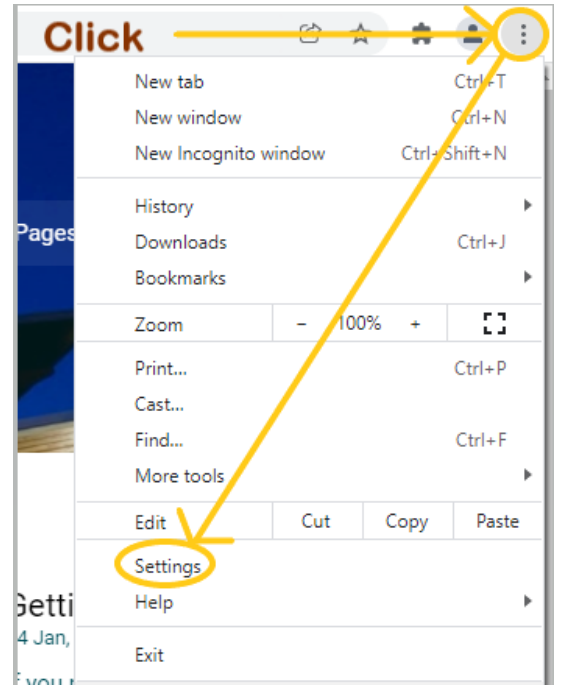

- 3. Click **Privacy and Security**
- 4. Click **Site Settings**

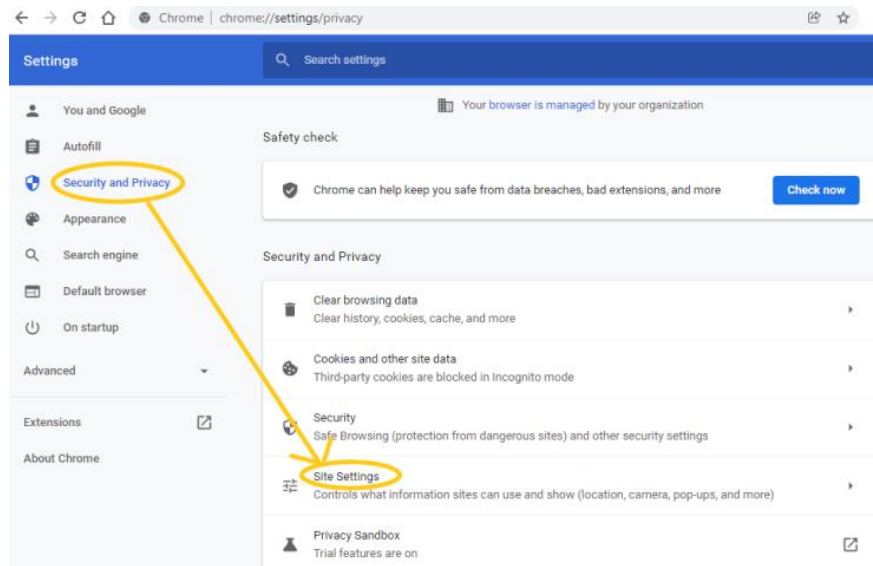

5. Click **JavaScript** (you will need to scroll down to find this)

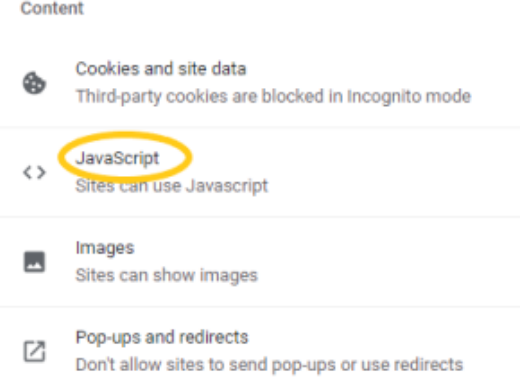

6. Select **Sites can use JavaScript** (allows all websites to use JavaScript )

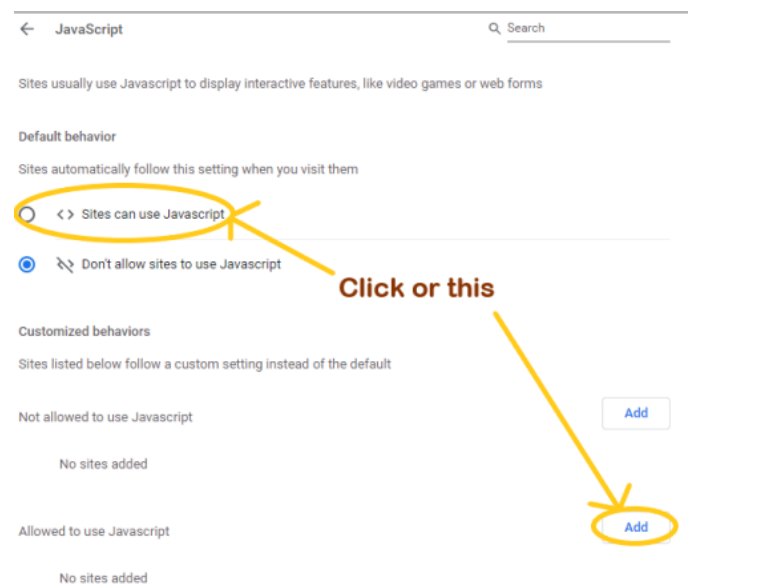

Or **Allow to Use JavaScript** > **Add** to give a specific site permission to use JavaScript

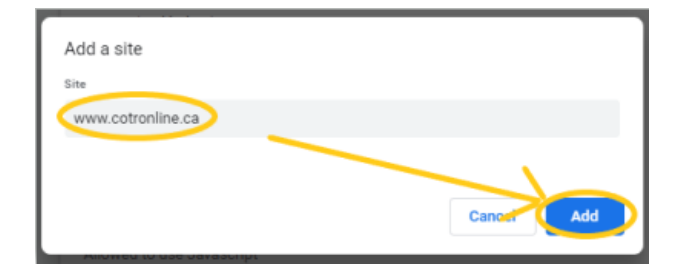